# **Getting started with running E3SM**

Robert Jacob Argonne National Laboratory E3SM Infrastructure Group lead

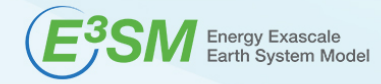

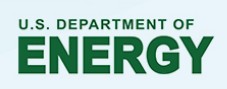

### **You should already….**

- Have access to an E3SM supported machine
	- This tutorial will use "Edison" at NERSC.
		- See http://www.nersc.gov/users/accounts/allocations/ for getting an allocation
	- See https://e3sm.org/model/running-e3sm/supported-machines/
- Be familiar with Linux/Unix operating system and basic commands
	- E3SM is controlled through the command line.

#### **Making an E3SM executable**

- E3SM is a compiled program. You must compile your own version of the program from your own copy of the code to use E3SM.
- Compiling a complex program like E3SM on a supercomputer is simplified by several provided scripts.

## **Using a single script to run the model: run\_e3sm**

## **Using CIME commands to run the model.**

### **Location of output from the model**

- Most of what we looked at was in the "case directory"
- To find the build system output including the executable: – ./xmlquery EXEROOT
- To find the output from running the model:
	- ./xmlquery RUNDIR

## **For more information**

- e3sm.org
- https://e3sm.org/forums/forum/ask-a-question/
- http://esmci.github.io/cime/index.html